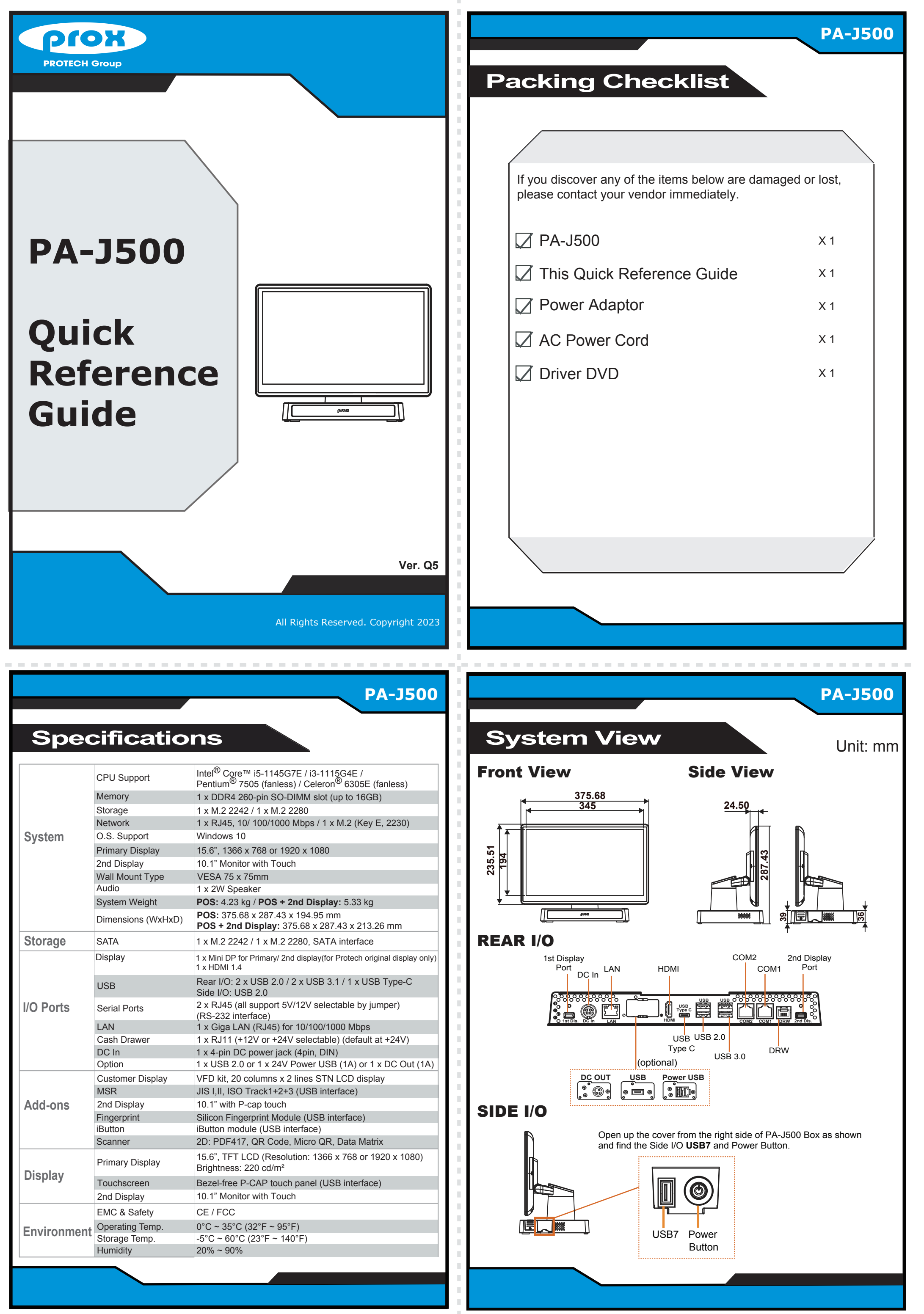

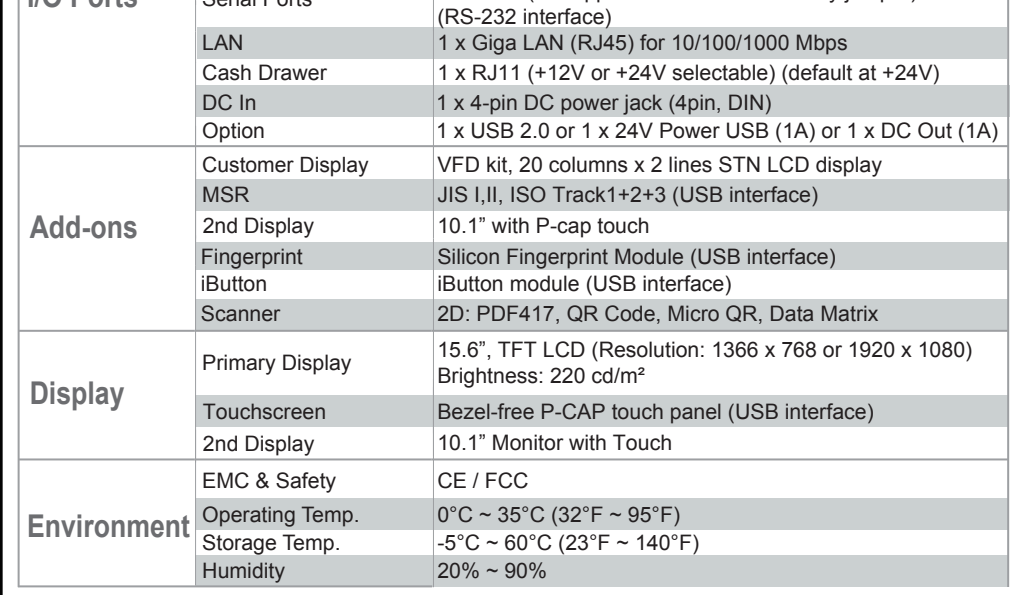

## PA-J500 **High Performance 15.6" POS Terminal**

ing messages are reminders for safety on how to protect your system from damages and extend a long life for the sys **1. Check the Cable Voltage**

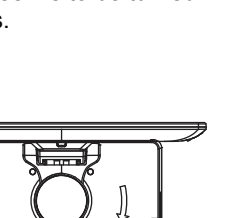

#### **2. Environmental Conditions**

- Place your PA-J500 on a sturdy, level surface. Be sure to allow enough space to have easy access around the system.
- 
- Avoid extremely hot or cold place to install the system. Avoid exposure to sunlight for a long period of time or in an airtight space.
- 
- Avoid the system from any heating device or using it outdoors in a cold winter day. Bear in mind that the operating ambient temperature is from 0 ~ 35°C (32°F ~ 95°F).
- Avoid moving the system rapidly from a hot place to a cold place and vice versa as condensation may come from inside of system.
- Place PA-J500 in strong vibration(s) may cause hard disk failure.
- Don't place the system close to any radio active device in case of signal interference.

- If the system isn't fully in DOS mode, adjust BIOS setting as the instruction: Advanced Chipset Feature >> Boot display => choose "LFP".<br>• Avoid putting heavy objects on top of the system.<br>• Don't turn the system upside ...<br>to
- 
- 
- If water or other liquid spills into this product, unplug the power cord immediately.

### **3. Handling**

**Step 1:** Follow the arrow to turn the system touchscreen leftwards.

#### **4. Good Care**

# **M.2 2280 Maintenance**

- When the outside of the case is stained, remove the stain with a neutral washing agent with a cloth.
- 
- Never use strong agents such as benzene and thinner to clean the system. If heavy stains are present, moisten a cloth with diluted neutral washing agent or with alcohol and then wipe thoroughly with a dry cloth.
- If dust has been accumulated on the outside, remove it by using a special made vacuum cleaner for computers.
- Don't contact the surface of capacitive touch before entering operation system, or capacitive touch may have problems for electrostatics interface.

Slide a new M.2 2280 into the M2. slot and fasten up the screw to secure the cover.

**CAUTION!** Danger of explosion if battery is incorrectly replaced. Replace only with the same or equivalent ype recommended by the manufacturer. Dispose of used batteries according to the manufacturer's instructions.

**WARNING!** |Some internal parts of the system may have high electrical voltage. And therefore we strongly recommend that<br>qualified engineers can open and disassemble the system. The LCD and Touchscreen are easily breakable with extra care.

All Rights Reserved. Copyright 2023

### Easy Maintenance

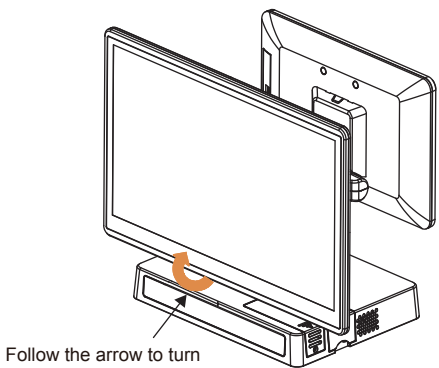

the system touchscreen leftwards.

**Step 2:** Unscrew M.2 2280 and follow the direction of red arrow

(as shown) to release the cover.

Unscrew M.2 2280 and follow the red arrow to open the cover.

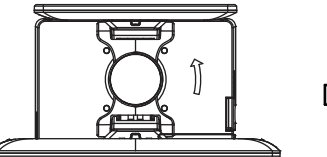

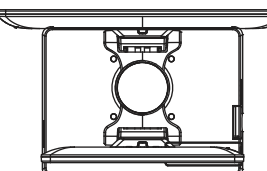

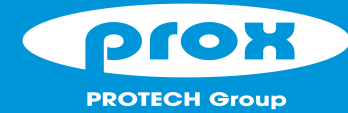

**Step 3:** Slide a new M.2 2280 into the M2. slot and fasten up the screw to secure the cover

and complete.

### **Memory Maintenance**

2nd Dis. Port

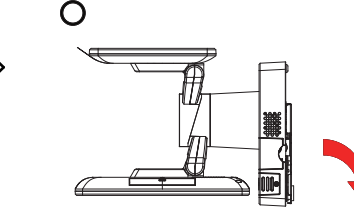

**Step 1:** Unplug the 2 Display Port **Step 3:** Move the PCB box outwards slightly as cables from I/O Ports (1st Dis. and 2nd Dis. ports). shown (red arrow) and lay the PCB box down on a flat surface.

- 
- **Step 4:** Open the cover and unplug all the connected cables. (Remove the LED cable and Wi-Fi antenna if Wi-Fi function is available.)
- **Step 5:** Change the memory and heating pad.
- **Step 6:** Re-connect all the unplugged cables and replace all removed screws in the order you dismantled and complete.

**CPU\_FAN1** 

 screws as shown. **Warning: If you force to move the PCB Box too far away from the POS system, the connected cables inside the system could be damaged.**

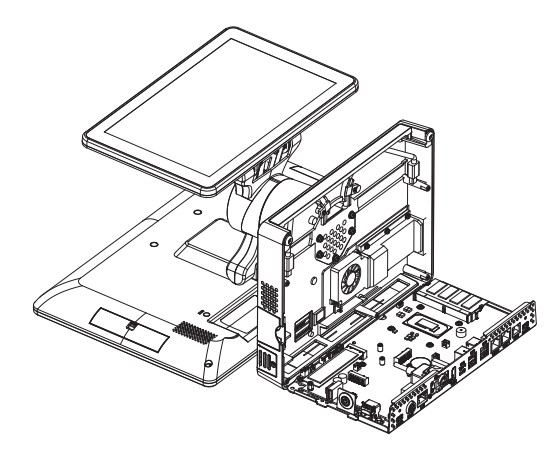

## **How To Turn System Touchscreen**

**Please refer to the "How To Turn System Touchscreen" section below on how to turn the primary touchscreen properly.**

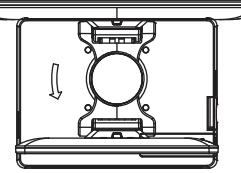

**Warning:** If you force to turn not in the direction you previously turned, the internal structure of the POS system could be damaged.

## Jumper Setting Safety Precatuion

You can turn the POS touchscreen either way. Heed that after you turn the primary touchscreen to the rear side, you must turn the primary touchscreen only in the direction you previously turned.

In this example, the primary touchscreen is to be turned leftwards.

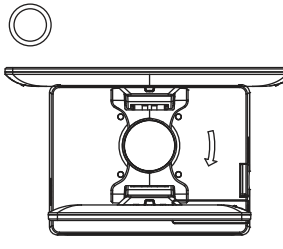

**Important:** Please turn the primary touchscreen only in the direction you previously turned.

### **PA-J500 System Top View**

The primary touchscreen has been turned as illustrated.

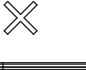

incorrectly. Replace batteries only with the same or equivalent type recommended by the manufacturer. Dispose the used batteries according to the manufacturer's instructions.

Make sure the range of operating voltage between AC 100V ~ 240V. Otherwise, the system could be damaged

**DIMM1**

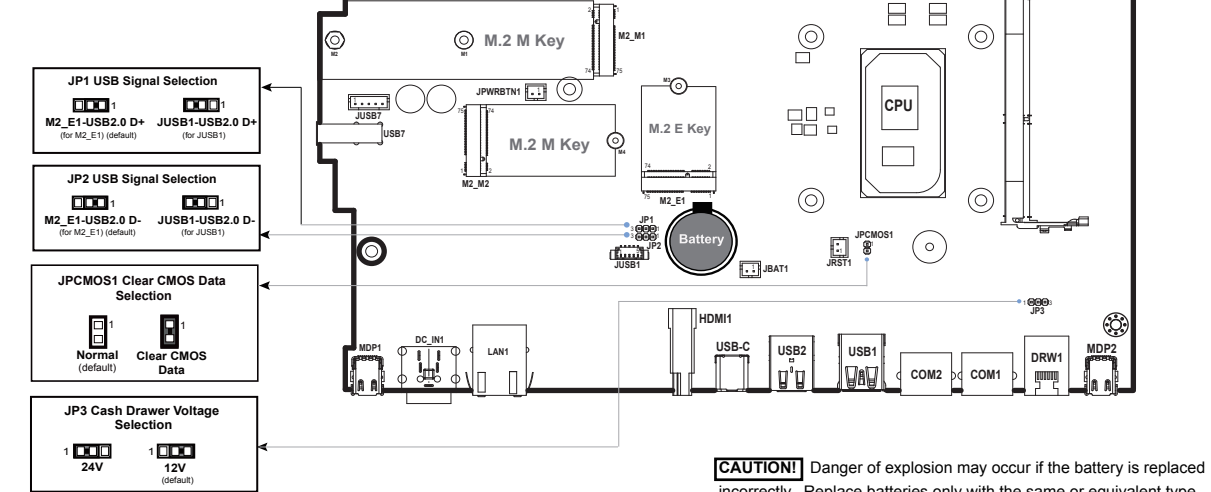

**JAIC1 J24V\_OUT1**JUSB9
JSYS\_LED1

**JSPK1** 1

1st Dis. Port **Step 2:** Unfasten the 4

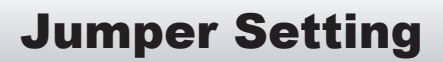

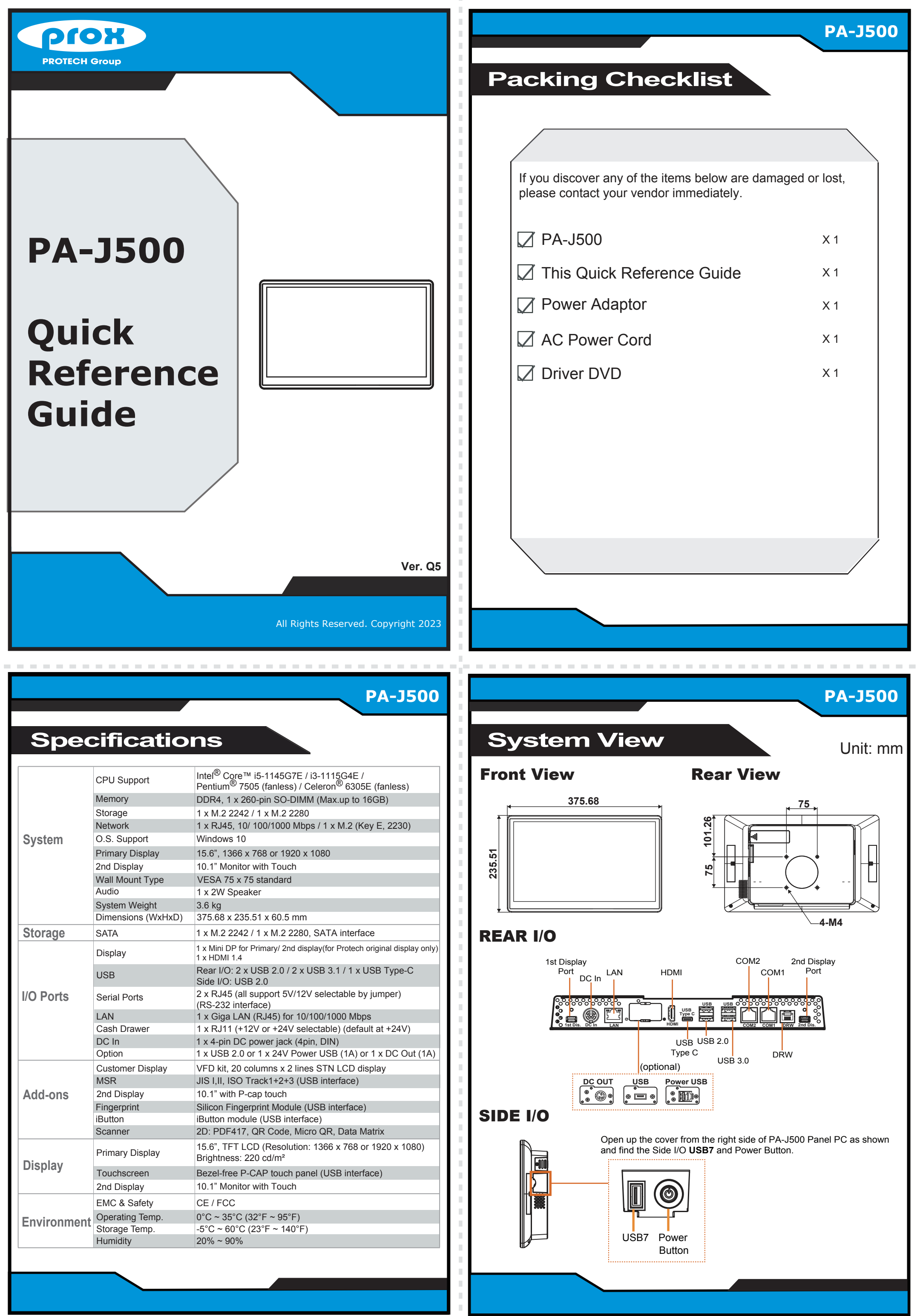

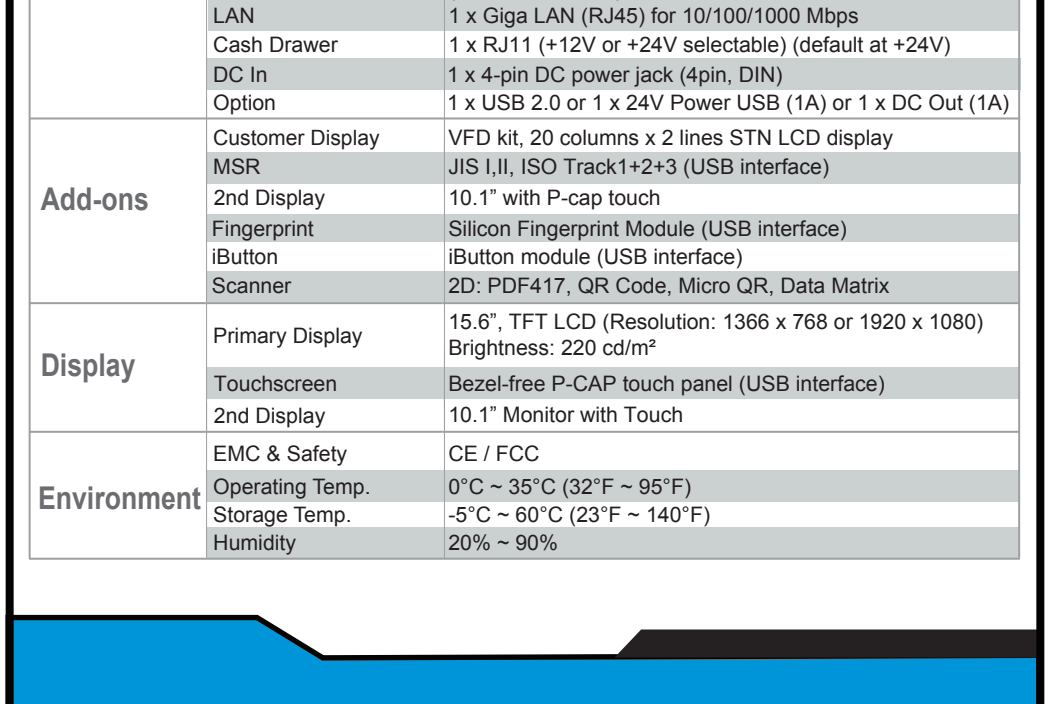

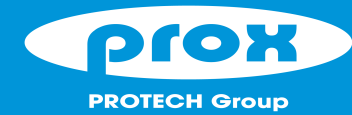

## PA-J500 **High Performance 15.6" Panel PC**

The for safety on how to protect your system from damages and extend a long life for the system. **1. Check the Cable Voltage**

- Place your PA-J500 on a sturdy, level surface. Be sure to allow enough space to have easy access around the system.
- 
- Avoid extremely hot or cold place to install the system. Avoid exposure to sunlight for a long period of time or in an airtight space.
- 
- Avoid the system from any heating device or using it outdoors in a cold winter day. Bear in mind that the operating ambient temperature is from 0 ~ 35°C (32°F ~ 95°F).
- Avoid moving the system rapidly from a hot place to a cold place and vice versa as condensation may come from inside of system.
- Place PA-J500 in strong vibration(s) may cause hard disk failure.
- Don't place the system close to any radio active device in case of signal interference.<br>3. Handling

#### **2. Environmental Conditions**

- 3. Handling<br>• If the system isn't fully in DOS mode, adjust BIOS setting as the instruction: Advanced Chipset Feature => Boot display => choose "LFP".<br>• Avoid putting heavy objects on top of the system.<br>• Don't turn the s ...<br>to
- 
- 
- If water or other liquid spills into this product, unplug the power cord immediately.

**WARNING!** |Some internal parts of the system may have high electrical voltage. And therefore we strongly recommend that<br>qualified engineers can open and disassemble the system. The LCD and Touchscreen are easily breakable with extra care.

All Rights Reserved. Copyright 2023

# **M.2 2280 Maintenance**

#### **4. Good Care**

**Step 1:** Release the 2 screws and unplug the DP cable from the I/O Ports.

**Step 4:** Move the PCB box outwards slightly as shown

- When the outside of the case is stained, remove the stain with a neutral washing agent with a cloth.
- 
- Never use strong agents such as benzene and thinner to clean the system. If heavy stains are present, moisten a cloth with diluted neutral washing agent or with alcohol and then wipe thoroughly with a dry cloth.
- If dust has been accumulated on the outside, remove it by using a special made vacuum cleaner for computers.
- Don't contact the surface of capacitive touch before entering operation system, or capacitive touch may have problems for electrostatics interface.

**CAUTION!** Danger of explosion if battery is incorrectly replaced. Replace only with the same or equivalent ype recommended by the manufacturer. Dispose of used batteries according to the manufacturer's instructions.

### Easy Maintenance

- **Step 1:** Unscrew M.2 2280 and follow the direction (red arrow) to release the cover.
- **Step 2:** Slide a new M.2 2280 into the M2. slot and fasten up the screw to secure the cover and complete.

### **Memory Maintenance**

¥an f

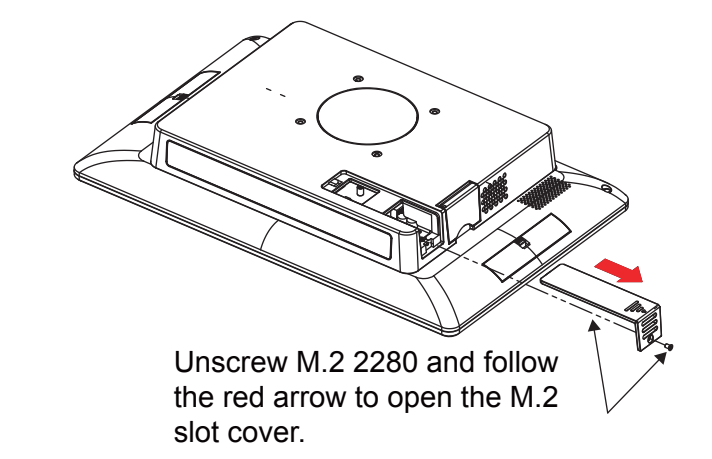

Slide a new M.2 2280 into the M2. slot and fasten up the screw to secure the cover.

**Step 2:** Follow the directions (red arrows) below to separate PCB Box from the touchscreen of Panel PC.

**Step 3:** Unfasten 5 screws as shown:

(red arrow) and lay the PCB box down on a flat

10 **e à a**mmi

surface.

**Warning: If you force to move the PCB Box too far away from PPC, the connected cables inside could be damaged.**

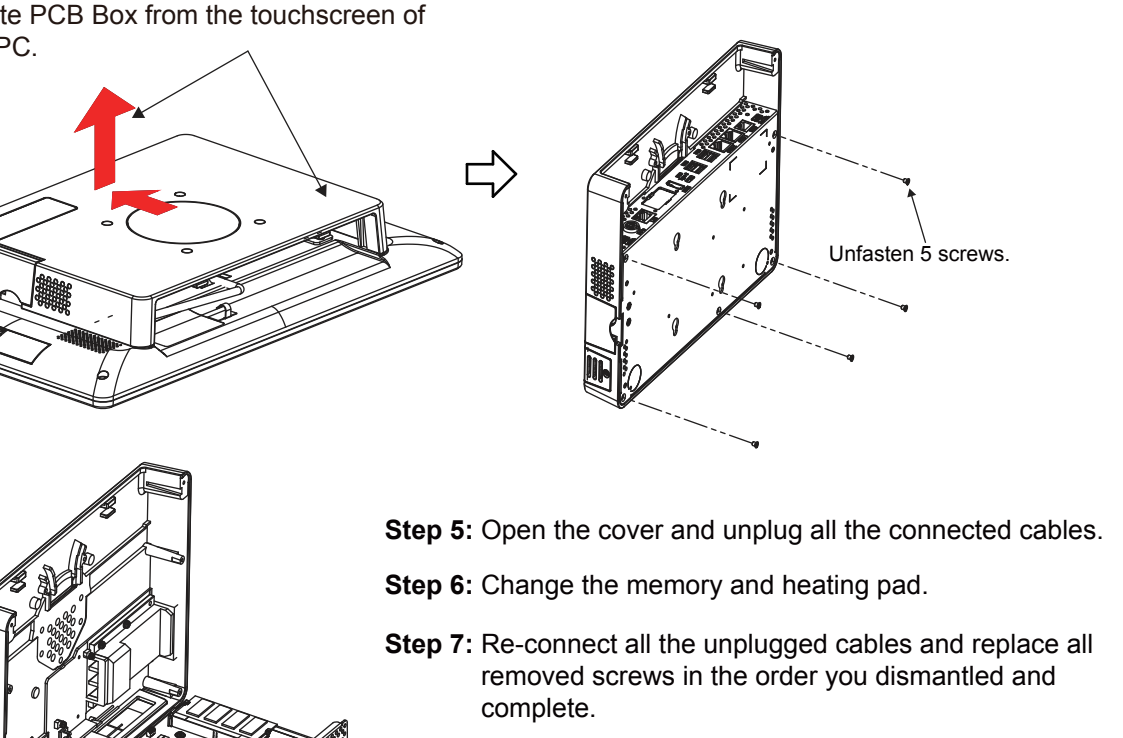

incorrectly. Replace batteries only with the same or equivalent type recommended by the manufacturer. Dispose the used batteries according to the manufacturer's instructions.

Make sure the range of operating voltage between AC 100V ~ 240V. Otherwise, the system could be damaged

**DIMM1 CPU\_FAN1** 1 **JUSB9** 1...188.1 **JSYS\_LED1** <sup>5</sup> <sup>1</sup> <sup>3</sup> <sup>4</sup>

 $\overline{\Gamma}$ 

Jumper Setting Safety Precatuion

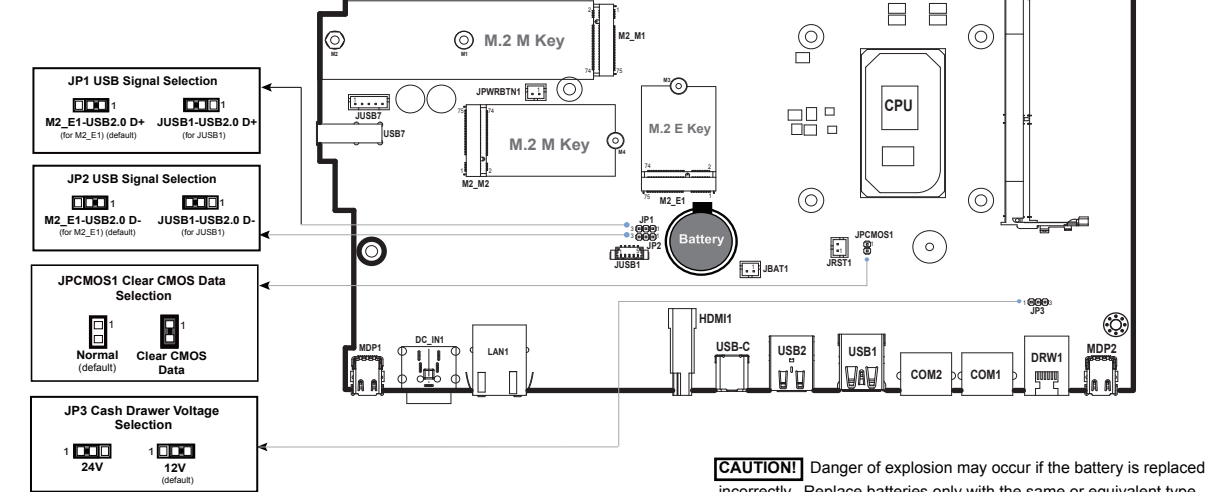

**JSPK1** 1

**JMIC1 J24V\_OUT1** 1